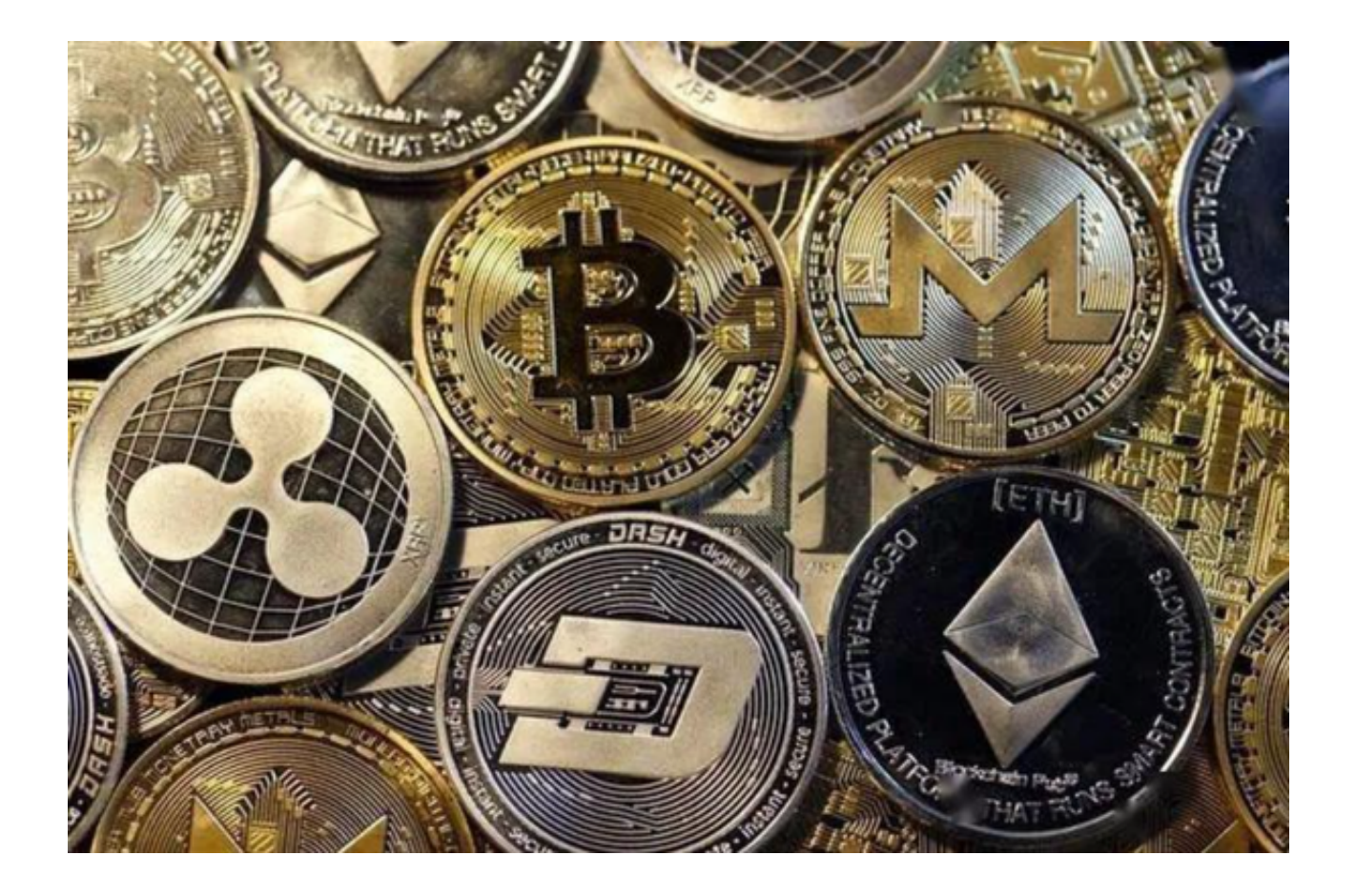

 在虚拟货币领域,投资者被骗的情况屡见不鲜。先不说在交易中的财产损失,就 是新手投资者在下载交易所时,都出现了图谋不轨者,利用捏造的下载地址,为投 资者传递虚假信息。

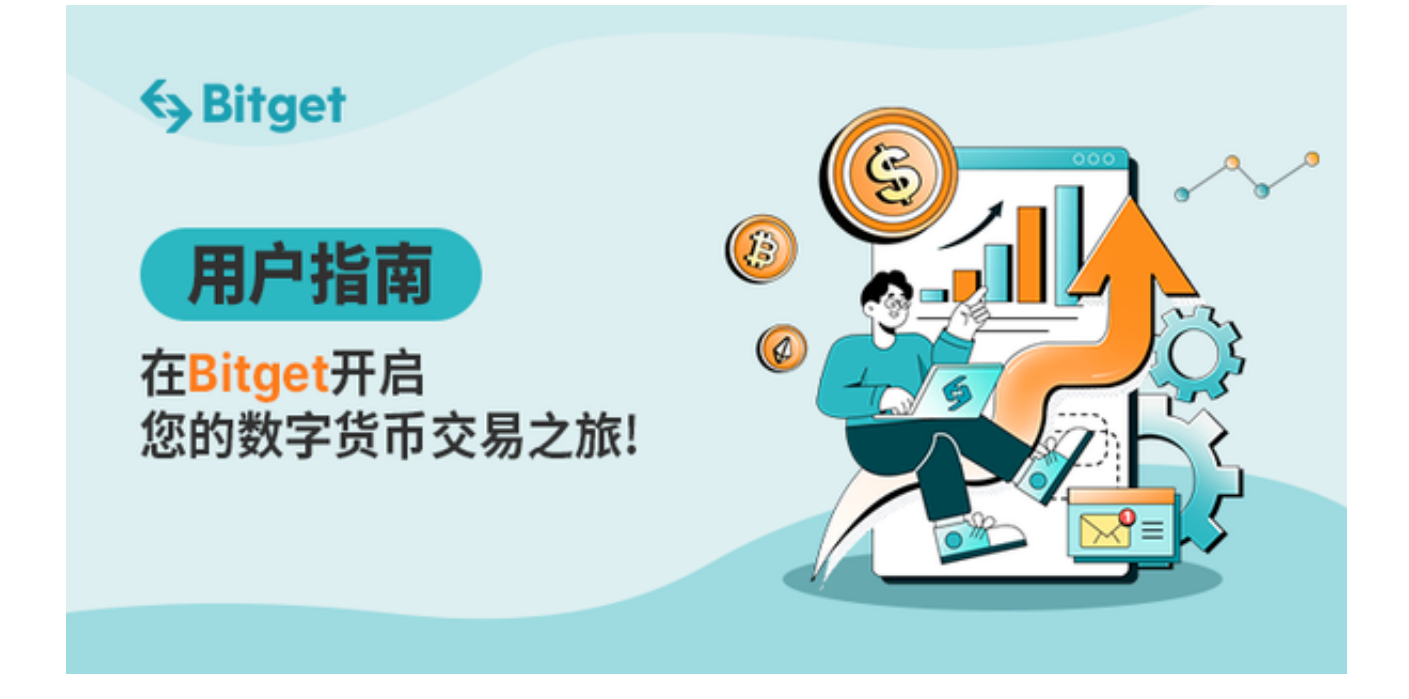

 为了帮助各位投资者解决这个问题,本文将以Bitget交易所为起始,向大家介绍Bi tget相关信息,并且分享一些虚拟货币交易的基础知识。

 近年来,Bitget交易平台因为其完备的安全、一站式解决方案以及众多的创新产品 ,吸引了越来越多投资者的目光,许多老牌投资者都纷纷转战Bitget交易平台。

首先,为大家介绍一下Bitget交易所app的下载方式:

1、打开Bitget官方网址;

2、点击首页右上角"下载"按钮进入app下载页面;

3、你会看到"iOS"和"Android"两种手机端下载版本,选择适用于您手机系 统的版本讲行下载;

4、根据提示进行安装app,安装成功后即可在手机桌面找到已下载好的Bitget app。

注意: 在安装过程中, 杀毒软件也可能提示有木马, 请忽略, 放心安装。

其次,app下载好之后投资者需要了解Bitget交易所的注册方式:

1、登录Bitget app或者Bitget 官方网页版平台;

2、在账号密码界面,点击"注册"选项(手机号与邮箱两种方式);

3、手机注册流程(请注意保护个人信息)

(1)输入手机号码后按照步骤设置密码、确认密码; (2)勾选"用户协议"; (3)输入接收到的短信验证码; (4)完成注册。

4、选择"邮箱注册"

(1)输入邮箱地址后设置密码、确认密码,并同意"用户协议"

(2)输入邮箱验证码; (3)完成注册。(请注意保护个人信息)

5、如果验证码获取延迟,请再次尝试或寻找在线客服的帮助。

 注意:在使用Bitget交易平台之前,投资者需要进行注册并进行实名认证。在注册 时,需要输入真实姓名、身份证号码和联系方式等个人信息,并上传相关证明文件 进行实名认证。实名认证的成功与否直接影响到账户的使用和交易的安全性。

 在此提醒各位投资者,只有通过Bitget安全下载地址才能从一开始保证自己的资金 安全,更能享受到Bitget交易所提供的一系列特色交易服务,无论是交易还是投资 理财产品,都可以满足你们。